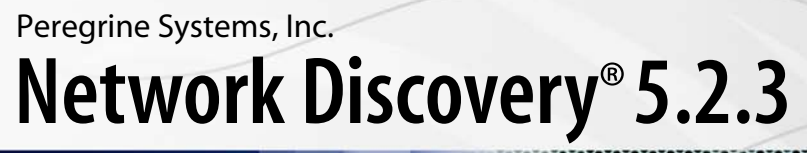

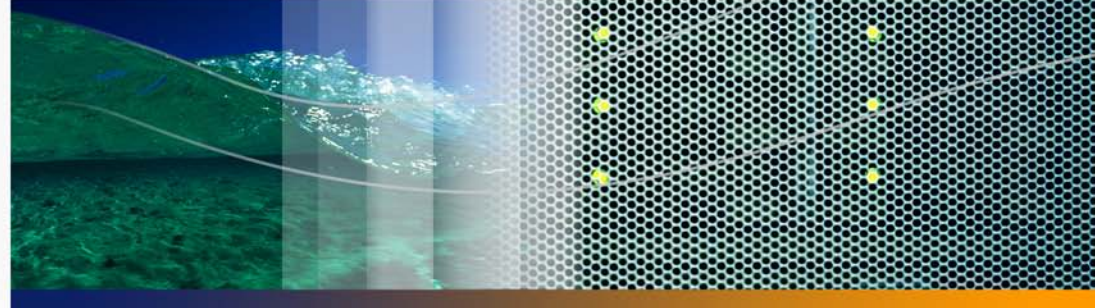

# **Release Notes**

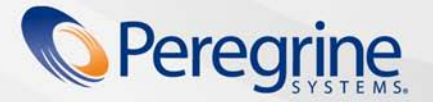

Part No. DPND-523-EN06

© Copyright 2005 Peregrine Systems, Inc.

PLEASE READ THE FOLLOWING MESSAGE CAREFULLY BEFORE INSTALLING AND USING THIS PRODUCT. THIS PRODUCT IS COPYRIGHTED PROPRIETARY MATERIAL OF PEREGRINE SYSTEMS, INC. ("PEREGRINE"). YOU ACKNOWLEDGE AND AGREE THAT YOUR USE OF THIS PRODUCT IS SUBJECT TO THE SOFTWARE LICENSE AGREEMENT BETWEEN YOU AND PEREGRINE. BY INSTALLING OR USING THIS PRODUCT, YOU INDICATE ACCEPTANCE OF AND AGREE TO BE BOUND BY THE TERMS AND CONDITIONS OF THE SOFTWARE LICENSE AGREEMENT BETWEEN YOU AND PEREGRINE. ANY INSTALLATION, USE, REPRODUCTION OR MODIFICATION OF THIS PRODUCT IN VIOLATION OF THE TERMS OF THE SOFTWARE LICENSE AGREEMENT BETWEEN YOU AND PEREGRINE IS EXPRESSLY PROHIBITED.

Information contained in this document is proprietary to Peregrine Systems, Incorporated, and may be used or disclosed only with written permission from Peregrine Systems, Inc. This book, or any part thereof, may not be reproduced without the prior written permission of Peregrine Systems, Inc. This document refers to numerous products by their trade names. In most, if not all, cases these designations are claimed as Trademarks or Registered Trademarks by their respective companies.

Peregrine Systems, AssetCenter, AssetCenter Web, BI Portal, Dashboard, Desktop Inventory, Get-It, Network Discovery, Peregrine Mobile, and ServiceCenter are registered trademarks of Peregrine Systems, Inc. or its subsidiaries.

Microsoft, Windows, Windows 2000, SQL Server, and names of other Microsoft products referenced herein are trademarks or registered trademarks of Microsoft Corporation. The information in this document is subject to change without notice and does not represent a commitment on the part of Peregrine Systems, Inc. Contact Peregrine Systems, Inc., Customer Support to verify the date of the latest version of this document. The names of companies and individuals used in the sample database and in examples in the manuals are fictitious and are intended to illustrate the use of the software. Any resemblance to actual companies or individuals, whether past or present, is purely [coincidental. If you need technical support for this product, or would like to request documentation for a product for which you are licensed,](mailto:support@peregrine.com)  contact Peregrine Systems, Inc. Customer Support by email at support@peregrine.com. If you have comments or suggestions about this [documentation, contact Peregrine Systems, Inc. Technical Publications by email at](mailto:support@peregrine.com) [doc\\_comments@peregrine.com. This edition of the](mailto:doc_comments@peregrine.com)  [document applies to version 5.2.3 of the licensed program.](mailto:doc_comments@peregrine.com)

Peregrine Systems, Inc. 3611 Valley Centre Drive San Diego, CA 92130 858.481.5000 Fax 858.481.1751 www.peregrine.com

# **Contents**

### **PEREGRINE**

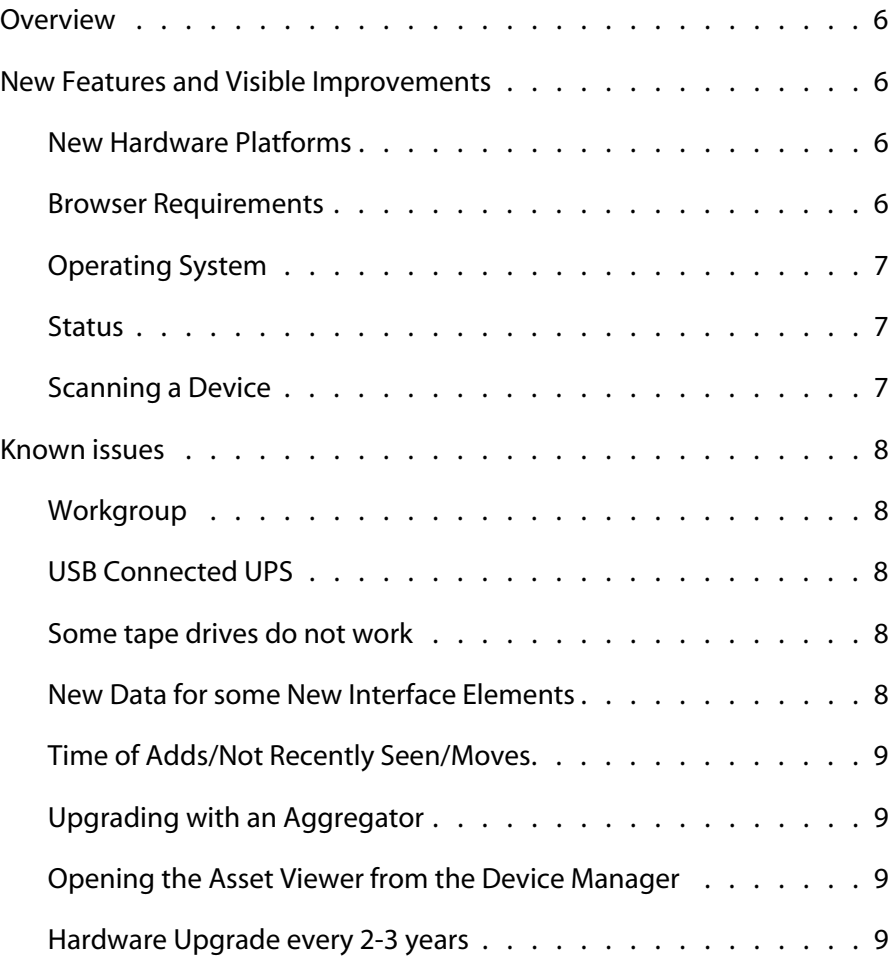

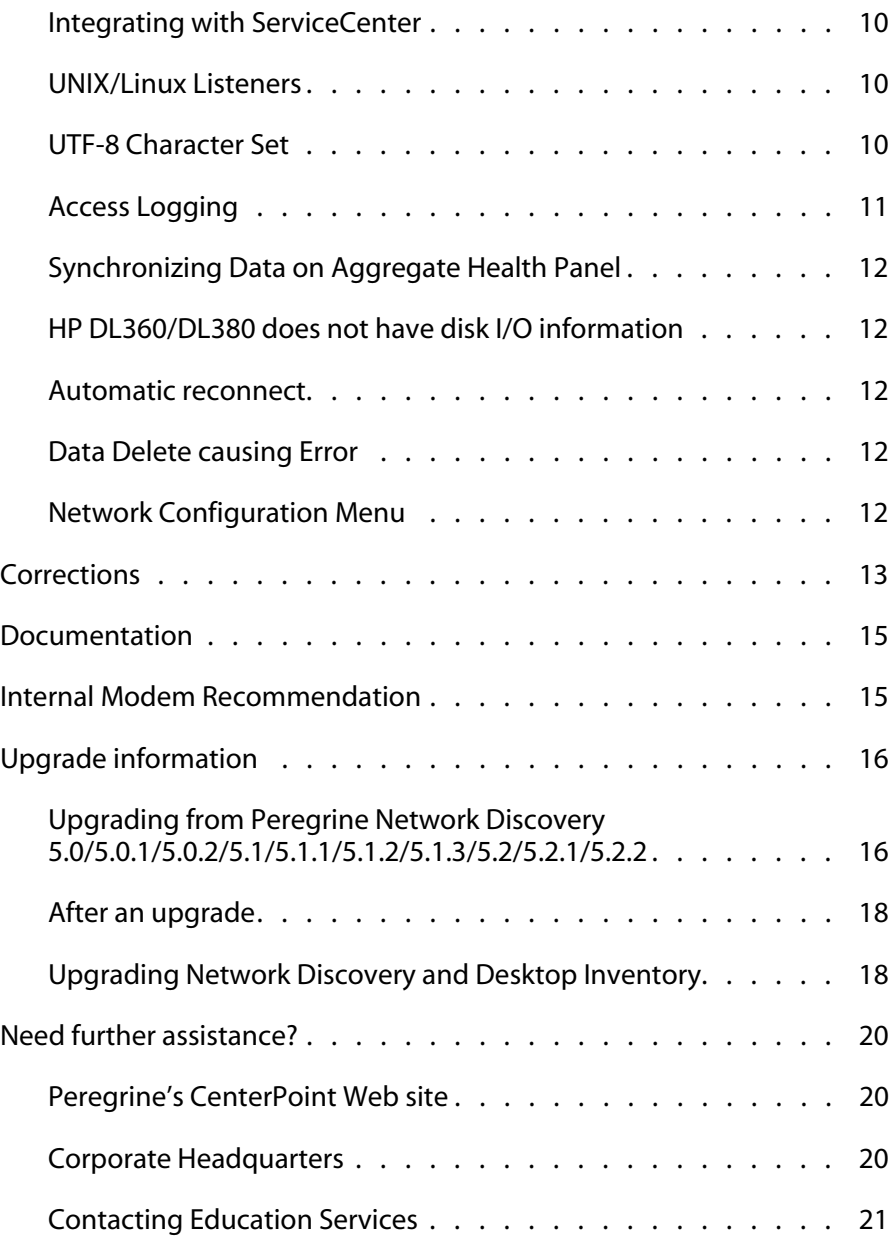

# Network Discovery 5.2.3 Release Notes

# **PEREGRINE**

Version 5.2.3 of Peregrine's Network Discovery is a maintenance release of the product.

These *Release Notes* for version 5.2.3 have the following sections:

- **D**verview on page 6
- [New Features and Visible Improvements on page 6](#page-5-1)
- [Known issues on page 8](#page-7-0)
- [Corrections on page 13](#page-12-1)
- [Documentation on page 15](#page-14-0)
- **[Internal Modem Recommendation on page 15](#page-14-1)**
- **[Upgrade information on page 16](#page-15-0)**
- **[Need further assistance? on page 20](#page-19-0)**

# <span id="page-5-0"></span>**Overview**

Network Discovery is a mature, low-impact solution for discovering and managing your network infrastructure. It allows you to address business issues in many areas of the organization and requires only a minimum of administration.

Version 5.2.3 implements a few improvements. Main highlights of the release include:

- New hardware platforms (IBM x336, IBM x345, Dell 1850)
- Updated operating system components

The following sections of this document contains a detailed description of all of the new capabilities in this version as well as a list of known and corrected issues and information on how to upgrade from an earlier version.

# <span id="page-5-1"></span>**New Features and Visible Improvements**

# <span id="page-5-2"></span>**New Hardware Platforms**

Then following hardware platforms are now supported:

- IBM x336
- IBM x345
- Dell 1850

See the *Setup Guide* for more information.

### <span id="page-5-3"></span>**Browser Requirements**

Network Discovery now requires Java Runtime Environment (JRE) 1.4.2 or 1.5 (also known as 5.0). Version 1.4.2\_06 is available in the Download directory.

# <span id="page-6-0"></span>**Operating System**

The following have been updated:

- $\blacksquare$  mod perl 2.0.0 RC1
- $\blacksquare$  Apache 2.0.52
- Linux 2.4.27
- MySQL 4.1.8

### <span id="page-6-1"></span>**Status**

IP addresses of all devices are now included in CSV files when exporting data from the Status menu.

### <span id="page-6-2"></span>**Scanning a Device**

Previously, when performing a manual scan that was not within your scanner schedules, you would need to initiate each of these four step separately:

- **Upgrade Scanner**
- **Configure Scanner**
- Run Scanner
- Retrieve Scan File

Because the manual scan was performed outside of the scanner schedule, Network Discovery would wait for the next "scheduled" time to continue with the process.

For example, if you selected "Upgrade Scanner" at 1pm, but the schedule for "configure scanner" was not set to run until 6pm, Network Discovery would wait until 6pm to continue the scanning process. The same delay would be repeated for the subsequent steps.

Now, the entire scan process will be completed without delay by Network Discovery even if any part of the process is outside of the scanner schedule.

If the user selects "Upgrade Scanner" at 1pm, the entire process (Configure, Run, Retrieve) will continue until it is complete, regardless of the scanner schedule.

# <span id="page-7-0"></span>**Known issues**

# <span id="page-7-1"></span>**Workgroup**

In some cases, the appliance will not show up in the Windows "network neighborhood" using the configured workgroup. It may not show up at all.

Use the IP address of the appliance to access the share.

# <span id="page-7-2"></span>**USB Connected UPS**

If the UPS is connected to the Peregrine appliance through USB to serial converter and you disconnect the USB to serial converter from the appliance, you must restart the appliance for the UPS to be re-recognized.

### <span id="page-7-3"></span>**Some tape drives do not work**

There are some USB tape drives that do not work with the Peregrine appliance. However, the Sony USB AITe90-UL tape drive is known to work well.

# <span id="page-7-4"></span>**New Data for some New Interface Elements**

Many of the new user interface elements require new data to be collected. If you are upgrading from 5.0 or 5.1, you may find some data elements missing or incorrect until such time as either:

- two poll cycles have passed
	- state of the attribute in the Device Manager, Port Manager, and Attribute Manager.
- the device model is updated
	- Cisco port labels
	- **priority of deactivated devices**
	- **title of deactivated devices**
	- **icon of deactivate devices**
- the attribute state changes
- the "time since" shown in the mouse-over of the attribute state icon (and the State Time column) shows the time of the upgrade, not the time of the state change.
- the reports database updated
	- empty columns in the database including Package and FullyQualifiedPackage

Note: Please let your new version run at least 24 hours before reporting problems to Customer Support.

### <span id="page-8-0"></span>**Time of Adds/Not Recently Seen/Moves**

If you are upgrading from 5.0, the time for your Add/Not Recently Seen/Move events are not preserved. Set the new value in **Administration > System Preferences > Report Time Periods.**

### <span id="page-8-1"></span>**Upgrading with an Aggregator**

The aggregator is not compatible with versions previous to 5.2.1. Upgrade the aggregator first then all the other appliances in quick succession. If you upgrade a remote appliance before upgrading the aggregator, some data will be lost.

Due to the database changes, please let your new version run at least 24 hours to catch up on missing data before reporting problems to Customer Support.

### <span id="page-8-2"></span>**Opening the Asset Viewer from the Device Manager**

If you are using an Aggregator, and accessing a remote Peregrine appliance, you will not be able to open an Asset Viewer from the Device Manager or Network Map. Upgrade your remote Peregrine appliances to 5.2.1 (or later) to avoid this situation.

# <span id="page-8-3"></span>**Hardware Upgrade every 2-3 years**

Every new major and minor release of Network Discovery adds new features, extending the software functionality to meet our customers' needs. These additional enhancements may introduce new demands on the original hardware, subsequently impacting performance. Customers employing older platforms may find that this release performs a little more slowly than the previous release.

Customers should be prepared to upgrade their Network Discovery appliance every 2-3 years to maintain optimal performance, as they would other enterprise application servers.

If upgrading from Network Discovery 5.0 or 5.1, note that the hardware recommendations have changed. Previously, a small appliance could monitor 5,000 devices, and a large appliance could monitor 10,000. Currently, for Network Discovery 5.2, a small appliance can handle 4,000 devices, a medium appliance can handle 8,000 devices, and a large appliance can handle 16,000 devices. See the *Setup Guide* for specific information.

Customers with 5,000 devices on a hardware platform where now only 4,000 are recommended may notice performance problems. If so, they should add more RAM and/or another CPU. Similar problems may occur if you have 10,000 devices on a hardware platform where 8,000 is now recommended.

### <span id="page-9-0"></span>**Integrating with ServiceCenter**

To integrate Peregrine Network Discovery with ServiceCenter 5.1 using event services, you must modify your existing ServiceCenter configuration. Refer to Knowledge Base article S9K-41P-RRD3 for instructions describing how to perform the required upgrade.

Note: ServiceCenter 5.1 does not support UTF-8 characters. If you need to use non-English characters, you should upgrade to ServiceCenter 6.

# <span id="page-9-1"></span>**UNIX/Linux Listeners**

Network Discovery does not include UNIX/Linux Listeners.

# <span id="page-9-2"></span>**UTF-8 Character Set**

#### **Using Windows 2000**

When using Microsoft Windows 2000, if you are using non-English characters (for example, Chinese), ensure that you have changed the default language setting in Windows to that language. Otherwise, device tags and titles will appear incorrectly.

#### **Exporting CSV files**

Microsoft Office 2003 does not properly process UTF-8 encoded CSV files. If you are using Network Discovery data with Microsoft Office applications, you should follow this procedure:

- Step 1 When downloading your file from Network Discovery, save the file to disk.
- Step 2 Open Microsoft Excel 2003 (or other Microsoft product), and use the **File > Open** command to import the files.

#### **Device tags, titles, and configuration files**

Because some non-English UTF-8 characters are larger than one byte each, using non-English characters may require you to use shorter names for your device tags, device titles, and map configuration files.

Network Discovery supports up to 16 bytes for device tags, 80 bytes for device titles, and 30 bytes for map configuration file names.

#### **E-mail messages**

In Microsoft Outlook, UTF-8 characters in an e-mail subject line are not displayed properly. If you need to see these characters, they are displayed properly in Mozilla-based e-mail clients.

#### **Pager messages**

Depending on your pager service provider, UTF-8 characters may not be displayed properly.

#### **Cursor in Editable Fields**

When using non-English characters (for example, Chinese or Japanese), you will notice that the cursor does not align properly between the characters. This is a Java issue.

#### **IP Range Viewer**

Some UTF-8 characters are not displayed in the IP Range Viewer (**Administration > Network configuration > List IPv4 ranges > IP Range Viewer [diagram]**). Small squares will appear in place of the UTF-8 characters.

#### **Asset Viewer**

When using the Java Asset Viewer with Internet Explorer, non-English characters will be displayed as "?" (question marks) in the window's title bar.

# <span id="page-11-0"></span>**Access Logging**

Network Discovery does not log access for ODBC or MySQL connections in the Access section of the Events Browser.

# <span id="page-11-1"></span>**Synchronizing Data on Aggregate Health Panel**

The data on your Aggregate Health Panel may not be synchronized with the data on the Health Panel of your remote appliances. Data transfers from the remote appliances to the aggregator once an hour, so there may be up to a 1-hour delay for some alarms to appear on the Aggregate Health Panel.

# <span id="page-11-2"></span>**HP DL360/DL380 does not have disk I/O information**

The HP DL360/DL380 comes with two disks. The second disk cannot provide I/O data.

# <span id="page-11-3"></span>**Automatic reconnect**

If the appliance becomes unreachable, you may not see a Connect dialog for the Health Panel. When the appliance is reachable again, your Health Panel freezes, and the indicator at the bottom right corner stays active.

To resolve this situation, you must close all the Network Discovery windows you have opened, as well as the main Toolbar, and start again.

# <span id="page-11-4"></span>**Data Delete causing Error**

Performing a Data Delete (**Administration > Data management > Delete data**) sometimes causes an Error 104.

After deleting data, the appliance reboots. When it comes back up you see the Error message when you try to log in through the UI. To resolve the error code; if remote access is available call support. Alternatively, reformat the appliance and recover a backup.

# <span id="page-12-0"></span>**Network Configuration Menu**

You cannot use an apostrophe in the names or descriptions of your Property Groups and Property Sets. For example, **Tim Property Set** would be acceptable, but **Tim's Property Set** would not.

# <span id="page-12-1"></span>**Corrections**

The following table contains corrected issues from the previous release of Network Discovery. For further updates see the Customer Support web site at http://support.peregrine.com.

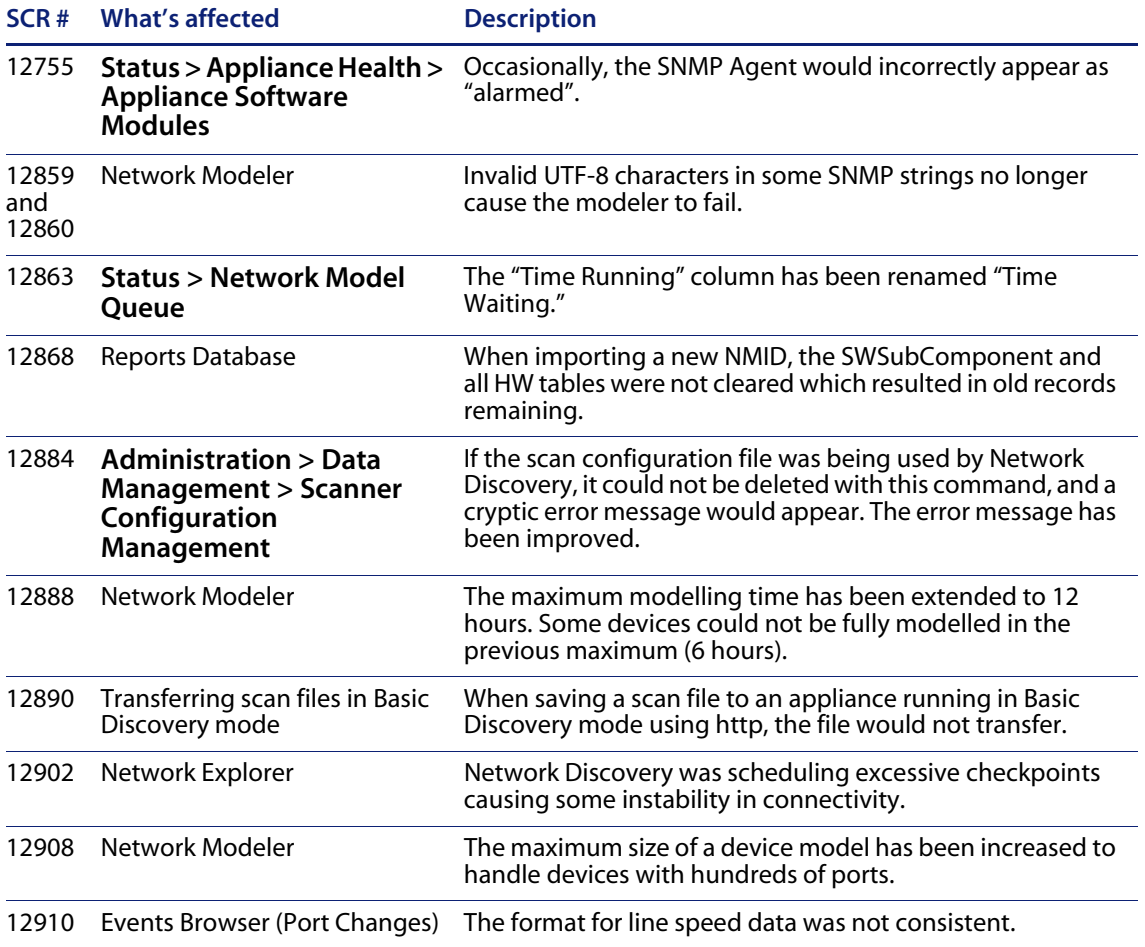

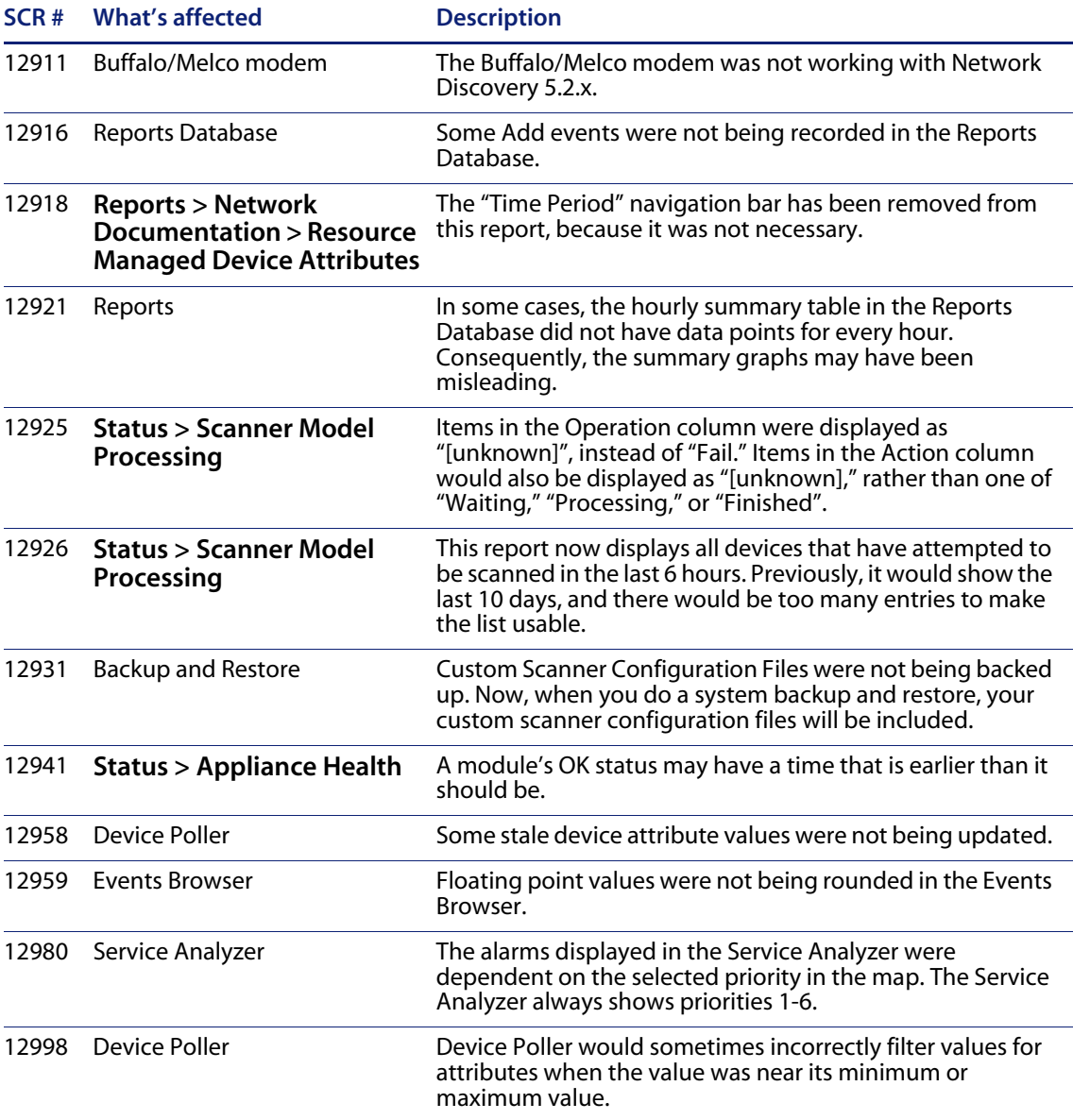

# <span id="page-14-0"></span>**Documentation**

All the documentation has been updated for this release. The Setup Guide describes the new hardware platforms, and all the documentation has a new design. The inline help has also been updated.

For a complete list of current Network Discovery documentation, see the Documentation pages on the Peregrine Customer Support web site at <http://support.peregrine.com>. (Access to this web page requires a current login name and password.)

You can download documentation PDF files and view them using Adobe Reader, which is available on the Customer Support web site and through Adobe at <http://www.adobe.com>.

# <span id="page-14-1"></span>**Internal Modem Recommendation**

The Buffalo/Melco modem is deprecated.

Support for this modem will be continued through all 5.2.x maintenance releases. The next major or minor release, whichever comes first, will not support this modem. This is due to changes in the open source driver required by this modem.

# <span id="page-15-0"></span>**Upgrade information**

The upgrade information is in the following sections:

- [Upgrading from Peregrine Network Discovery](#page-15-1)  [5.0/5.0.1/5.0.2/5.1/5.1.1/5.1.2/5.1.3/5.2/5.2.1/5.2.2 on page 16](#page-15-1)
- [After an upgrade on page 18](#page-17-0)
- [Upgrading Network Discovery and Desktop Inventory on page 18](#page-17-1)

Warning: The procedure for upgrading varies depending on what version of software you are currently running because the platforms differ. If you are in any doubt, check what version you have.

To check the version of Network Discovery you are currently running

See the version number at the bottom of the Toolbar.

If you have more than one appliance, check which version of Network Discovery is running on *each* appliance. Follow the correct upgrade path for each appliance separately.

# <span id="page-15-1"></span>**Upgrading from Peregrine Network Discovery 5.0/5.0.1/5.0.2/5.1/5.1.1/5.1.2/5.1.3/5.2/5.2.1/5.2.2**

If you are upgrading your appliance from Network Discovery 5.0/5.0.1/5.0.2/5.1/5.1.1/5.1.2/5.1.3/5.2/5.2.1/5.2.2 to Network Discovery 5.2.3, follow this procedure.

#### **Before the upgrade**

Before you perform the upgrade, check that you are still entitled to customer support. The Network Discovery CD will not work if the appliance is out of maintenance.

To check that you are still entitled to support

- 1 Click **Status** > **Current Settings > Installed Licenses**.
- 2 Check the entry, "Maintenance valid until".

If your Maintenance license has expired, renew the contract and contact Peregrine Systems Customer Support for an updated license key.

#### **If you are using Aggregation**

- Check that each remote appliance is running 5.2.1 or later. If not, the Aggregator appliance will not read the remote appliance's data.
- check the maintenance date for each Peregrine appliance.
- Always upgrade the Aggregator appliance *first*.

#### **Performing the upgrade**

Note: You can use a monitor and PS2 keyboard attached to the Peregrine appliance or you can use the management workstation to restart the Peregrine appliance through the browser interface at **Administration > Appliance Management > Appliance Restart.**

To upgrade Network Discovery software

1 Place the Network Discovery CD in the CD-ROM drive of the server and restart the server.

The system then reboots from the CD. The CD does not overwrite any newer software components that you have downloaded from the Customer Support web site. After the components have been installed, the CD ejects, and the server reboots.

2 Remove the CD, and store it in its case in a safe place.

Network Discovery is now upgraded to version 5.2.3.

3 If you are using a monitor attached to the Peregrine appliance, press **Enter**.

The monitor shows **Password:**. If you are using the web browser at the management workstation, Network Discovery comes back on.

If you see an error message telling you that there is a problem with the hardware, contact Peregrine Systems Customer Support.

# <span id="page-17-0"></span>**After an upgrade**

It's a good idea to check you have the latest software components from support.peregrine.com. There are instructions for checking and installing software components in the *Setup Guide.*

After you upgrade to Network Discovery 5.2.3 from any version before 5.2, your SNMP default character set will be UTF-8. If you are using Latin-1 characters in SNMP, change the default setting in **Administration > System Preferences > Network Devices > SNMP Character Set**.

Note: When you upgrade to Network Discovery 5.2.3 from 5.1.x or earlier, any pending e-mails will be lost.

# <span id="page-17-1"></span>**Upgrading Network Discovery and Desktop Inventory**

When you upgrade to Network Discovery 5.2.3 from any version before 5.2, you will notice some important changes:

- the XML Enricher will be disabled so you can install an SAI file compatible with Desktop Inventory 8.0
- your **xml.gz** files will all be converted to **.xsf** files

You should not upgrade to version 5.2.3 until you have built a Desktop Inventory 8.0 SAI file. Once you upgrade to Network Discovery 5.2.3, you should install the new SAI on the appliance.

To ensure you properly upgrade both products at once, follow these steps.

Upgrading Network Discovery and Desktop Inventory

- 1 If you are using Connect-It, upgrade to version 3.3.2 (or later).
- 2 Install Desktop Inventory 8 (separate from Desktop Inventory 7.3), but don't use it for anything in production.
- 3 Generate new SAI for Desktop Inventory 8 and test a sample set of files.
- Warning: Your old SAI files are not compatible with Network Discovery 5.2.3/Desktop Inventory 8.0. They will be automatically erased when you upgrade your software, which is why you need to create a new SAI.
- 4 Upgrade to Network Discovery 5.2.3.
- Warning: The XML Enricher will be disabled when you upgrade to Network Discovery 5.2.3. Wait at least **ONE HOUR** before continuing with the next step.
- 5 Upgrade your ODBC driver (found in the Network Discovery **Download** folder).
- 6 Install your new SAI on the appliance.
- 7 Start using Desktop Inventory 8.
- 8 Change Network Discovery 5.2.3 to use PDI 8 scanners (**Administration > System preferences > Scanner version**).
- 9 (optional) Use Scanner Generator to generate new scanner configurations to take advantage of new features.
- 10 (optional) Update Connect-It scenarios to take advantage of new database fields. Refer to the Network Discovery 5.2 release notes for a list of new fields.

# <span id="page-19-0"></span>**Need further assistance?**

For further information and assistance with this release or Network Discovery in general, contact Peregrine's Customer Support.

# <span id="page-19-1"></span>**Peregrine's CenterPoint Web site**

Contact information for local support offices is available through the main contacts shown below or through Peregrine's CenterPoint Web site: http://support.peregrine.com

After logging in with your login and password:

Select **General Information**, on the left.

Under **Customer Support References**, select **Support Contacts Worldwide**.

### <span id="page-19-2"></span>**Corporate Headquarters**

Contact Customer Support at Peregrine headquarters using one of the following:

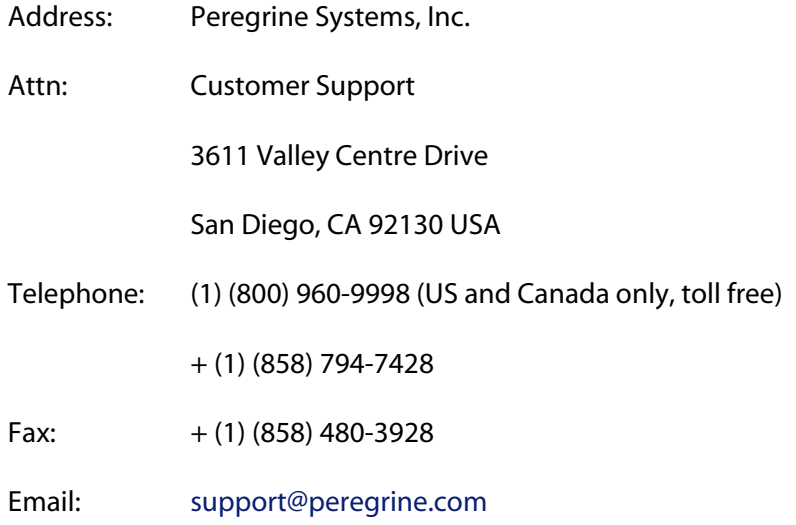

# <span id="page-20-0"></span>**Contacting Education Services**

Training services are available for the full spectrum of Peregrine Products including Network Discover.

Current details of our training services are available through the following main contacts or at:

http://www.peregrine.com/education

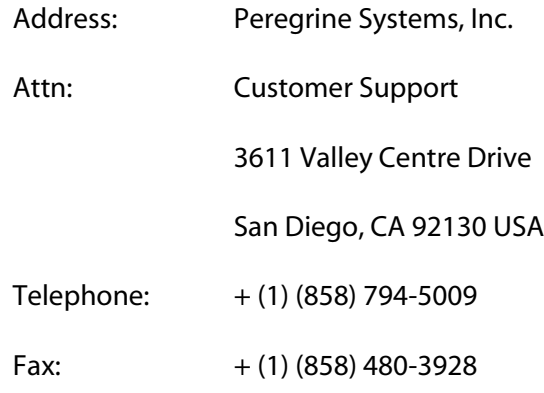

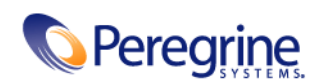